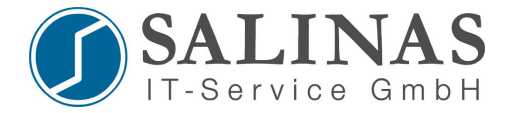

## **CCNA relevante Befehle**

router>enable Password: router#disable router>en Password: router#configure terminal router(config)#exit router#show arp router#show flash: all router#show history router#show interfaces router#show line router#show running-config router#show sessions router#show users router#show version

router#show cdp ?

interface CDP interface status and configuration neighbors CDP neighbor entries traffic CDP statistics

router(config)#cdp ?

advertise-v2 CDP sends version-2 advertisements holdtime Specify the holdtime (in sec) to be sent in packets timer Specify the rate at which CDP packets are sent (in sec) run

router#show cdp neighbors detail

router#show cdp interface

router(config)#interface serial 0 router(config-if)#no cdp enable

router(config)#no cdp run

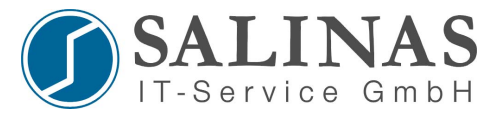

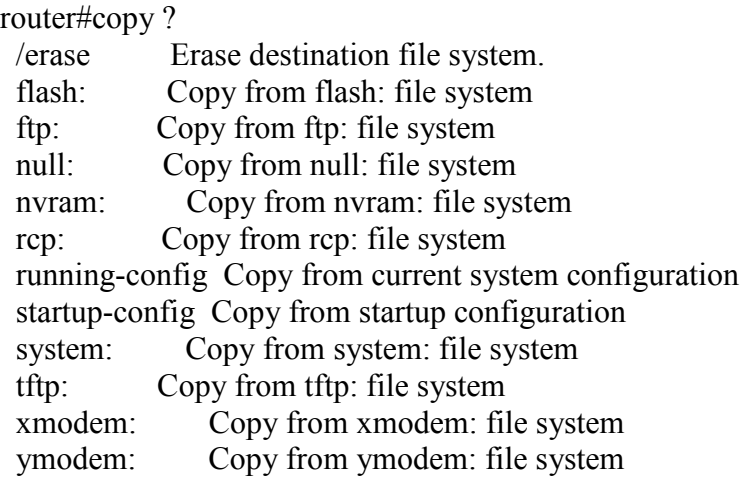

router#copy startup-config running-config

router(config)#line ?  $\leq 0.6$ > First Line number aux Auxiliary line console Primary terminal line vty Virtual terminal

router(config)#line vty 0 4 router(config)#login router(config)#password ...

router(config)#no ip domain-lookup

router(config)#interface serial 0 router(config-if)#ip address 172.17.0.2 255.255.0.0 router(config-if)#no shutdown

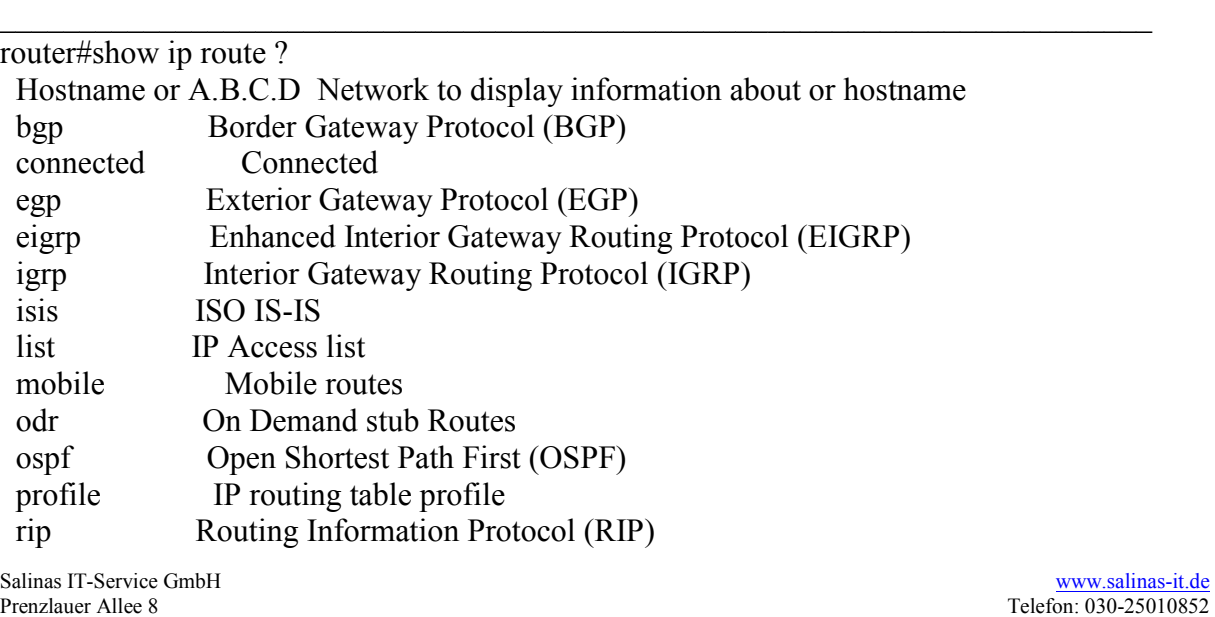

 $\mathcal{L}_\text{max} = \mathcal{L}_\text{max} = \mathcal{$ 

 $\mathcal{L}_\text{max} = \mathcal{L}_\text{max} = \mathcal{$ 

 $\_$  , and the contribution of the contribution of  $\mathcal{L}_\mathcal{A}$  , and the contribution of  $\mathcal{L}_\mathcal{A}$ 

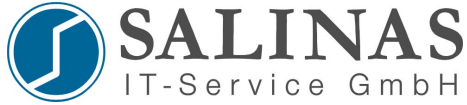

static Static routes summary Summary of all routes supernets-only Show supernet entries only vrf Display routes from a VPN Routing/Forwarding instance | Output modifiers  $<$ cr>

 $\_$  , and the contribution of the contribution of  $\mathcal{L}_\mathcal{A}$  , and the contribution of  $\mathcal{L}_\mathcal{A}$ 

router#show ip eigrp topology router#show ip eigrp topology 20.0.0.0 router#show ip eigrp neighbour router#show ip eigrp neighbour detail

router#show ip protocols router#show ip eigrp interface router#show ip eigrp traffic router#show ip eigrp events

 $\_$  , and the contribution of the contribution of  $\mathcal{L}_\mathcal{A}$  , and the contribution of  $\mathcal{L}_\mathcal{A}$ router#debug ? aaa AAA Authentication, Authorization and Accounting access-expression Boolean access expression adjacency adjacency all Enable all debugging arp IP ARP and HP Probe transactions async Async interface information backup Backup events callback Callback activity cca CCA activity cdapi CDAPI information cdp CDP information chat Chat scripts activity compress COMPRESS traffic condition Condition confmodem Modem configuration database cpp Cpp information custom-queue Custom output queueing dhcp DHCP client activity dialer Dial on Demand dnsix Dnsix information domain Domain Name System dxi atm-dxi information eigrp EIGRP Protocol information ethernet-interface Ethernet network interface events frame-relay Frame Relay interface interface ip IP information lapb LAPB protocol transactions lex LAN Extender protocol list Set interface or/and access list for the next debug

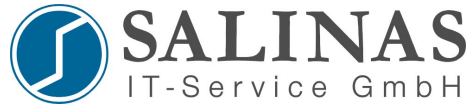

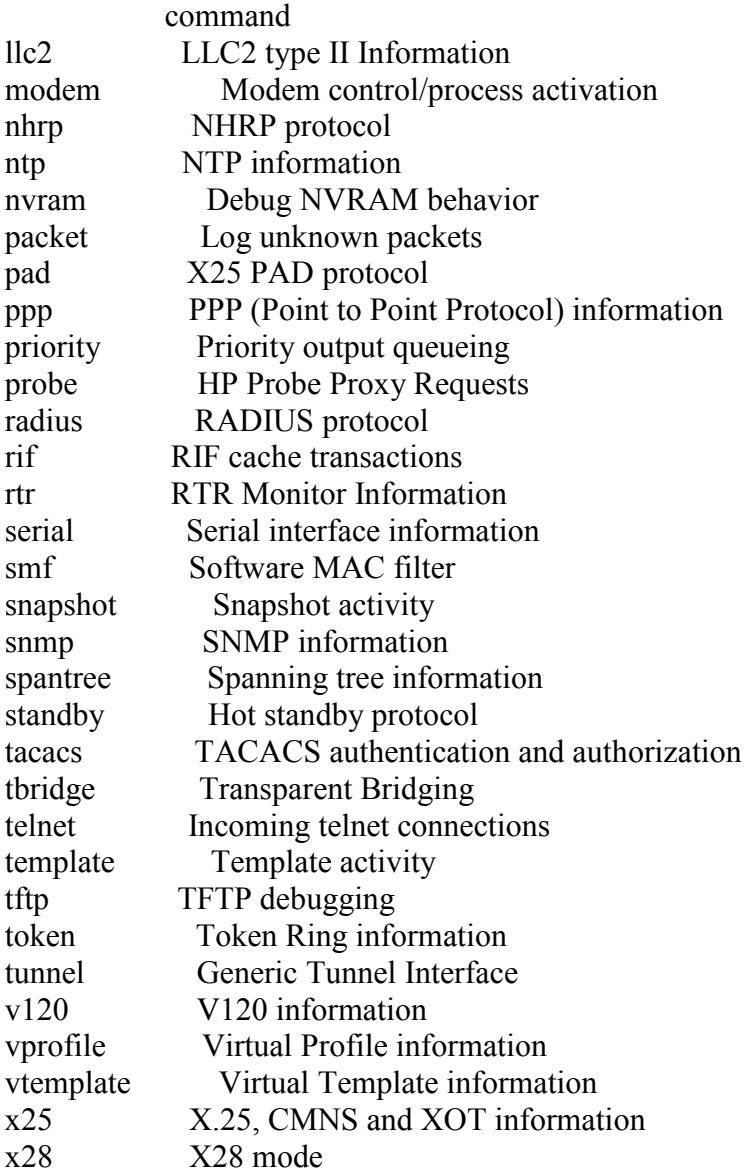

router#debug eigrp neighbors router#debug eigrp packets router#debug ip eigrp router#terminal monitor

router(config)#router rip router(config-router)#network 10.0.0.0 router(config-router)#version 1 router(config)#no router rip

router(config)# ip nat inside source static 192.168.0.10 20.0.0.20 router(config)#interface ethernet0 router(config-if)#ip nat inside router(config-if)#exit router(config)#interface serial0

 $\mathcal{L}_\text{max} = \mathcal{L}_\text{max} = \mathcal{$ 

 $\_$  , and the contribution of the contribution of  $\mathcal{L}_\mathcal{A}$  , and the contribution of  $\mathcal{L}_\mathcal{A}$ 

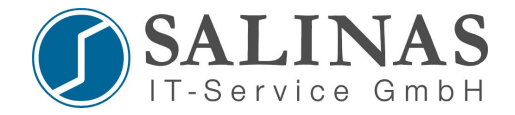

router(config-if)#ip nat outside router(config-if)#exit

router(config)#ip nat pool natpool 20.0.0.20 20.0.0.25 netmask 255.0.0.0 router(config)#access-list 1 permit 192.168.0.0 0.0.0.255 router(config)#ip nat inside source list 1 pool natpool router(config)#interface ethernet0 router(config-if)#ip nat inside router(config-if)#exit router(config)#interface serial0 router(config-if)#ip nat outside router(config-if)#exit

 $\_$  , and the contribution of the contribution of  $\mathcal{L}_\mathcal{A}$  , and the contribution of  $\mathcal{L}_\mathcal{A}$ 

 $\_$  , and the contribution of the contribution of  $\mathcal{L}_\mathcal{A}$  , and the contribution of  $\mathcal{L}_\mathcal{A}$ 

 $\_$  , and the contribution of the contribution of  $\mathcal{L}_\mathcal{A}$  , and the contribution of  $\mathcal{L}_\mathcal{A}$ 

 $\_$  , and the contribution of the contribution of  $\mathcal{L}_\mathcal{A}$  , and the contribution of  $\mathcal{L}_\mathcal{A}$ 

 $\_$  , and the contribution of the contribution of  $\mathcal{L}_\mathcal{A}$  , and the contribution of  $\mathcal{L}_\mathcal{A}$ 

router(config)#access-list 10 deny 172.16.20.2 0.0.0.255 router(config)#access-list 10 permit any router(config)#interface ethernet 0 router(config-if)#ip access-group 10 in

router(config)#router ospf 1 router(config-router)#network 172.16.0.0 0.0.255.255 area 0

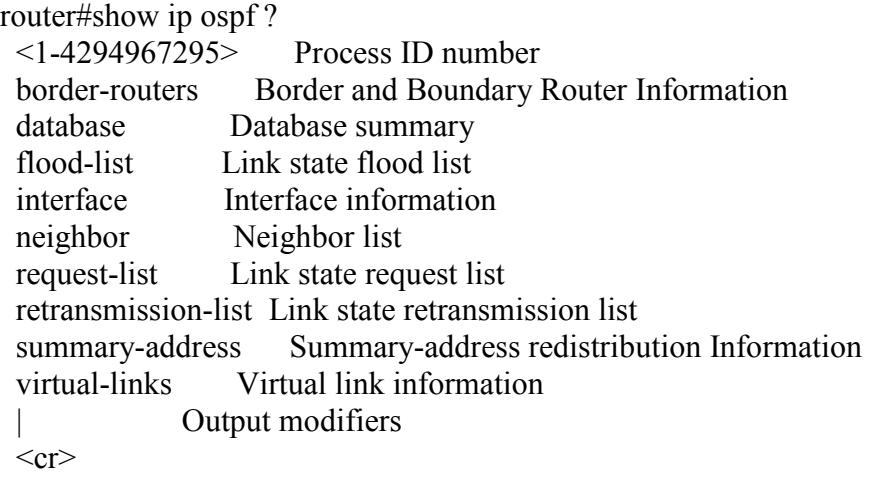

router#show ip ospf neighbor detail router#debug ip ospf

router(config)#username mitte password salinas router(config)#interface serial 0 router(config-if)#encapsulation ppp router(config-if)#ppp encapsulation chap

router#debug ppp authentication

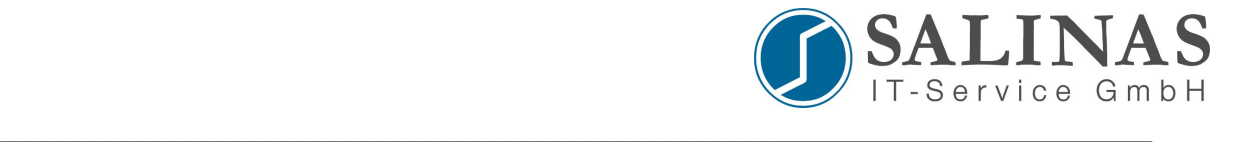

router(config)# interface serial0 router(config-if)# encapsulation frame-realy router(config)# ip address  $30.0.01$  255.0.0.0 router(config)# frame-realy interface-dlci 100 router(config)# no shutdown router(config-if)# exit

 $\_$  , and the contribution of the contribution of  $\mathcal{L}_\mathcal{A}$  , and the contribution of  $\mathcal{L}_\mathcal{A}$ 

 $\_$  , and the contribution of the contribution of  $\mathcal{L}_\mathcal{A}$  , and the contribution of  $\mathcal{L}_\mathcal{A}$ 

router# show ip interface brief router# show frame-relay pvc router# show frame-relay map